# **Designer Panel Overview**

The functions of the Designer are spread over multiple panels. The different panels are explained in detail on the following pages:

- [Service Panel](https://doc.scheer-pas.com/display/DESIGNER/Service+Panel)
- $\bullet$ [Controls Panel](https://doc.scheer-pas.com/display/DESIGNER/Controls+Panel)
- $\bullet$ [Attributes Panel](https://doc.scheer-pas.com/display/DESIGNER/Attributes+Panel)
- [Styling Panel](https://doc.scheer-pas.com/display/DESIGNER/Styling+Panel)
- [Overview Panel](https://doc.scheer-pas.com/display/DESIGNER/Overview+Panel)  $\bullet$
- [Search Panel](https://doc.scheer-pas.com/display/DESIGNER/Search+Panel)  $\bullet$
- [Validation Panel](https://doc.scheer-pas.com/display/DESIGNER/Validation+Panel)

## Organizing the Designer Panels

<span id="page-0-0"></span>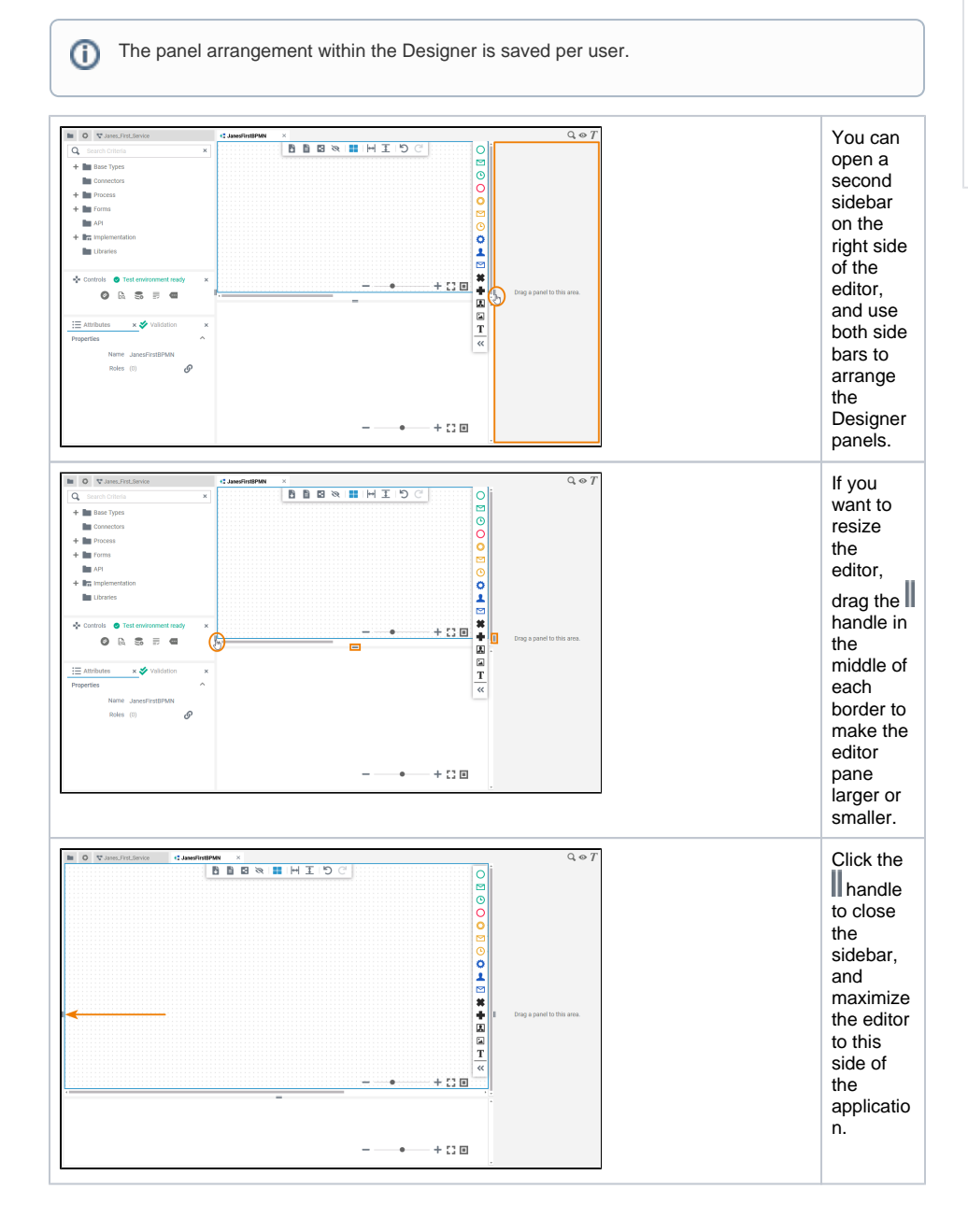

#### **On this Page:**

- Organizing the Designer [Panels](#page-0-0)
- **[Managing Panels](#page-1-0)**

### **Related Pages:**

- **[Service Panel](https://doc.scheer-pas.com/display/DESIGNER/Service+Panel)**
- $\bullet$ [Controls Panel](https://doc.scheer-pas.com/display/DESIGNER/Controls+Panel)
- [Attributes Panel](https://doc.scheer-pas.com/display/DESIGNER/Attributes+Panel)
- [Styling Panel](https://doc.scheer-pas.com/display/DESIGNER/Styling+Panel)  $\bullet$
- $\bullet$ [Overview Panel](https://doc.scheer-pas.com/display/DESIGNER/Overview+Panel)
- [Search Panel](https://doc.scheer-pas.com/display/DESIGNER/Search+Panel)  $\bullet$
- $\bullet$ [Validation Panel](https://doc.scheer-pas.com/display/DESIGNER/Validation+Panel)

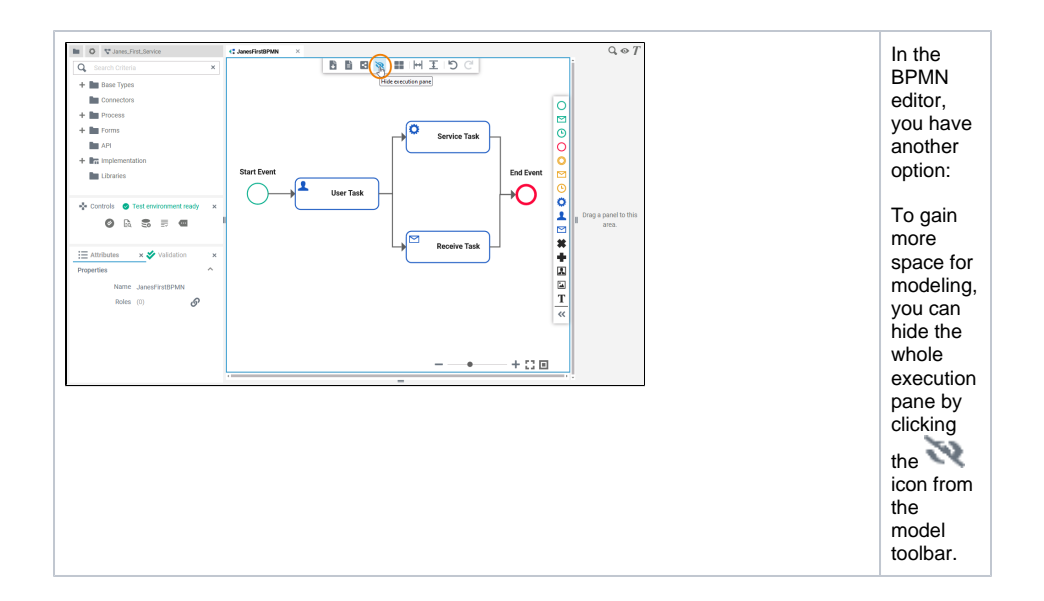

## <span id="page-1-0"></span>Managing Panels

Depending on which editor you are currently using, there are different **Designer Panels** available. You can show and hide the panels and also rearrange them. The panel settings are saved for each user: Your preferred settings will be displayed in every editor of the Designer.

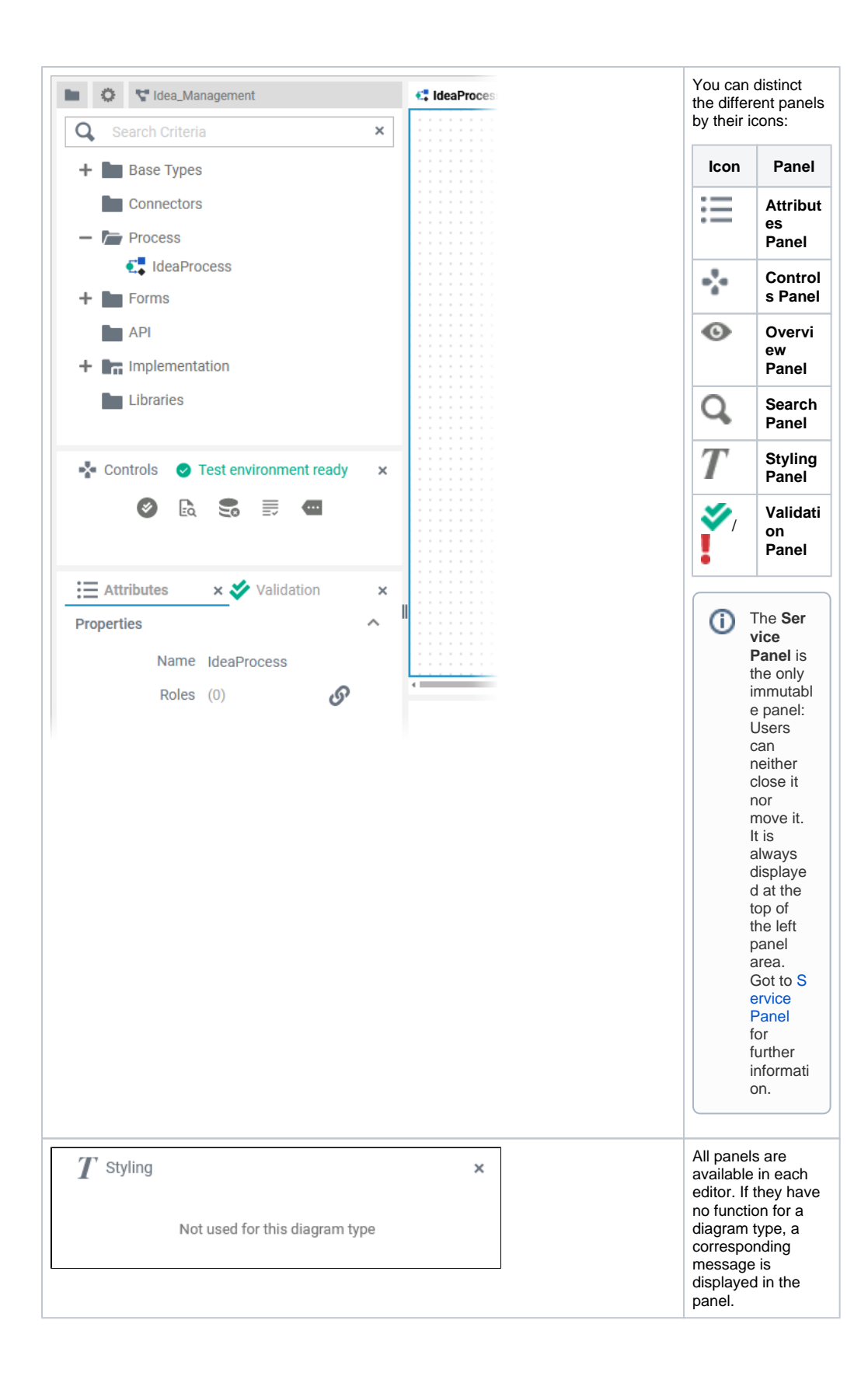

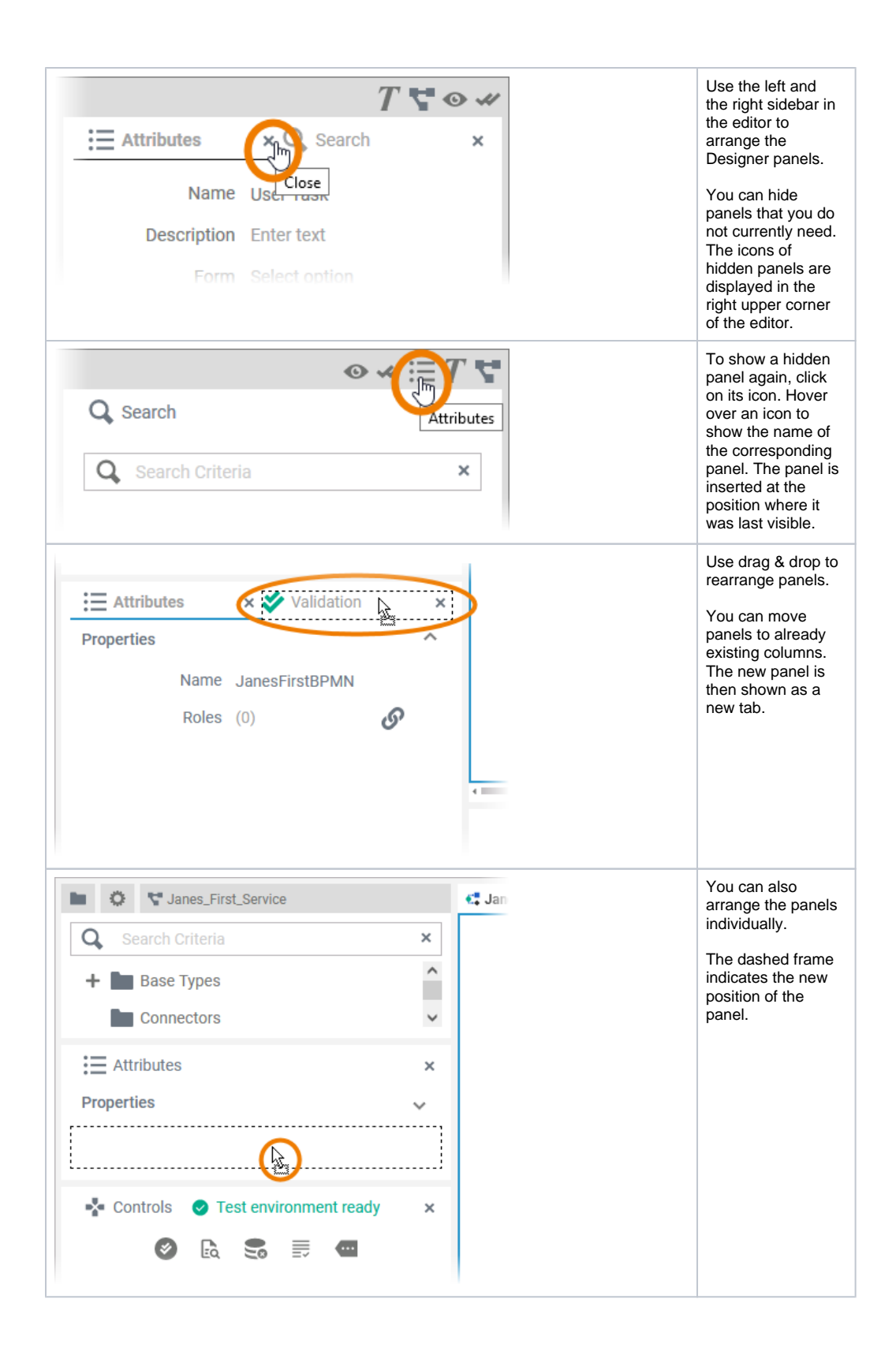

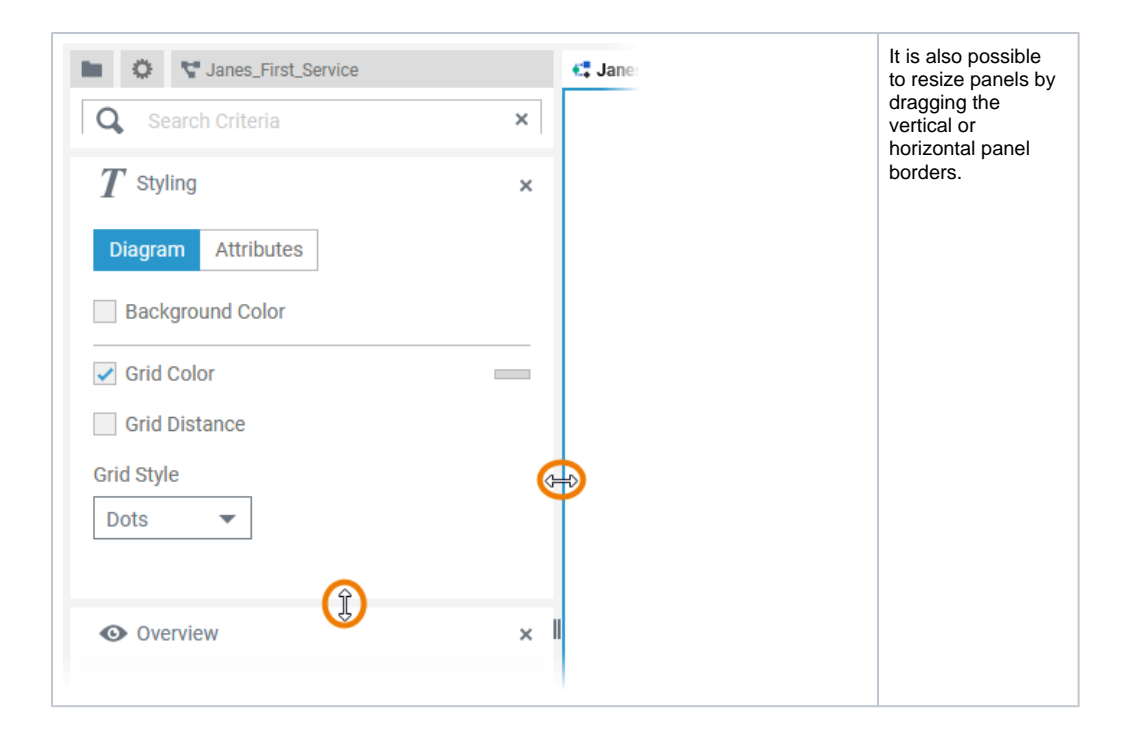